# **Δημιουργία λογαριασμού με το email σας**

Αυτός είναι ο "κλασσικός τρόπος" δημιουργίας λογαριασμού.

Η δημιουργία λογαριασμού είναι σύντομη και βασίζεται στο email του χρήστη.

Αφού δώσετε μια έγκυρη email διεύθυνση, θα πρέπει να διαβάσετε και να αποδεχτείτε τους [όρους](https://www.medisign.gr/terms) [χρήσης](https://www.medisign.gr/terms). Ακόμα ένα click στο checkbox [Google Recaptcha](https://www.google.com/recaptcha) και η διαδικασία ολοκληρώνεται.

Θα λάβετε σύντομα ένα email που θα σας δίνει ένα **προσωρινό password** και θα σας ζητά να **επαληθεύσετε την email διεύθυνση** που δώσατε. Αυτό γίνεται απλά με το να κάνετε click σε ένα ευδιάκριτο link που περιέχεται στο email.

Η διαδικασία ολοκληρώθηκε. Μπορείτε πλέον να συνδεθείτε στον λογαριασμό σας. Κάποια στοιχεία ακόμα (πχ ονοματεπώνυμο κλπ) μπορείτε να τα συμπληρώσετε σε δεύτερο χρόνο. Επίσης μπορείτε να αλλάξετε το προσωρινό password που σας εστάλη (όσο πιο σύντομα, τόσο καλύτερα).

## **Εγκυρο email**

Η διεύθυνση email μπορεί να περιέχει:

- Αγγλικά γράμματα πεζά abcdefghijklmnopqrstuvwxyz
- Αγγλικά γράμματα κεφαλαία ABCDEFGHIJKLMNOPQRSTUVWXYZ
- αριθμούς 0123456789
- ενδιάμεσα κάποιους ειδικούς χαρακτήρες, όπως παύλα (πλην), κάτω παύλα, συν και φυσικά @ και τελεία @.-\_+

Η διεύθυνση email δεν μπορεί να περιέχει κενά.

Δεν γίνονται αποδεκτά emails που αποτελούν "Role addresses" πχ info@, admin@ κοκ

Δεν γίνονται αποδεκτά emails που αποτελούν "Disposable addresses" δηλαδή ανώνυμα προσωρινά emails που παρέχονται από υπηρεσίες όπως [33mail,](https://www.33mail.com/) [Maildrop](https://maildrop.cc/) και άλλες.

Στη συνέχεια το email ελέγχεται με βάση ειδικούς κανόνες που θέτει κάθε πάροχος (πχ στο Gmail ο μόνος επιτρεπόμενος ειδικός χαρακτήρας είναι η τελεία).

#### **Google Recaptcha**

To [Google Recaptcha](https://www.google.com/recaptcha) είναι ένας μηχανισμός που πιστοποιεί ότι είστε ένας "κανονικός" χρήστης του Διαδικτύου (και όχι κάποιο robot).

Στις περισσότερες περιπτώσεις ένα click στο checkbox είναι αρκετό.

## **Σχετικά θέματα**

- [Δημιουργία λογαριασμού](https://docs.medisign.gr/manual/create-account)
- [Δημιουργία λογαριασμού με Google](https://docs.medisign.gr/manual/create-account-with-google)
- [Επαλήθευση email](https://docs.medisign.gr/manual/email-verify)
- [Αλλαγή password](https://docs.medisign.gr/manual/change-password)

# **Σχετικές Συχνές ερωτήσεις (FAQ)**

- [Δεν έλαβα το email που στέλνετε μετά τη δημιουργία λογαριασμού. Τι να κάνω για να](https://docs.medisign.gr/faq/no-registration-email) [επαληθεύσω το email μου και να συνδεθώ;](https://docs.medisign.gr/faq/no-registration-email)
- [Τα email που μου στέλνετε πηγαίνουν στο φάκελο Spam ή Junk. Πώς μπορώ να το σταματήσω](https://docs.medisign.gr/faq/whitelist-medisign-emails) [αυτό;](https://docs.medisign.gr/faq/whitelist-medisign-emails)
- [Όταν συνδέομαι με Google, το password που έχω στο Gmail αποκαλύπτεται σε σας;](https://docs.medisign.gr/faq/google-connect-security-password)

From: <https://docs.medisign.gr/>- **docs.medisign.gr**

Last update: **2021/06/27 12:50**

Permanent link: **<https://docs.medisign.gr/manual/create-account-with-email>**

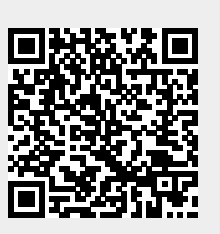